Dato: 31. marts 2016

Skrevet af John Have Jensen & Anders Dahl Valgreen

# Introduktion

Velkommen til faget ServerTeknologi I.

Denne uge er planlagt som en projektuge hvor du selv eller din gruppe skal opbygget et komplet Microsoft Server2012 R2 server infrastruktur fra bunde af.

Til at hjælpe jer vil der blive udleveret videoguides og vejledninger som viser hvordan systemerne skal konfigureres, og der vil også være læsematerialer.

Læse materialerne er vigtige til at få teoretisk viden fra, da guiderne kun fungerer som praktiske demonstrationer.

Topologitegningen herunder viser et eksempel på det system din gruppe - i tæt samarbejde med en anden gruppe - skal bygge op fra grunden af (stor tegning udleveres senere):

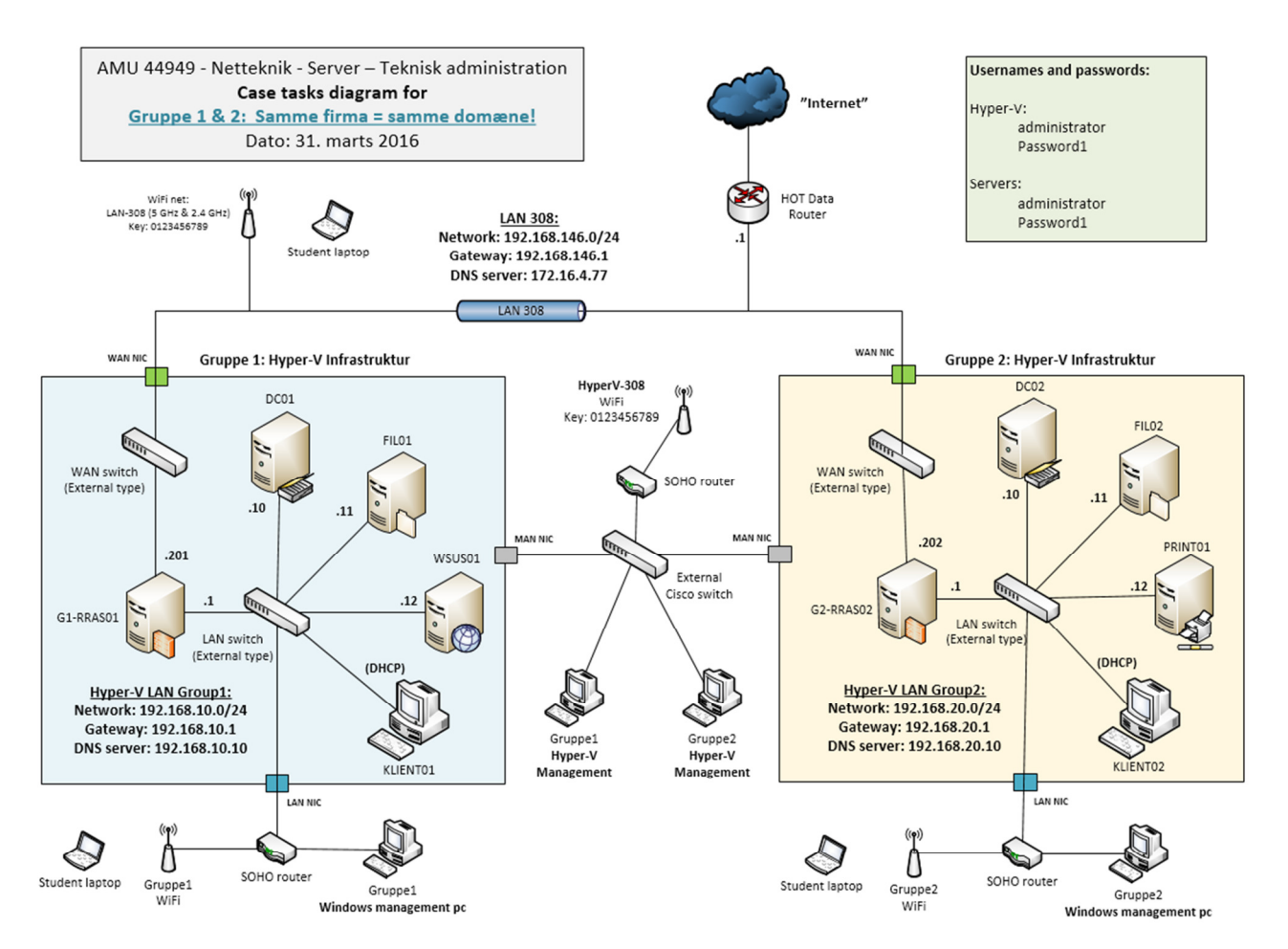

Systemet består af to fysiske sites, Gruppe1 og Gruppe2, hver især virtualiseret i deres egen fysiske pc, hvilket er repræsenteret af de blå- og gulfarvede områder. Det betyder at alt som er inde i de to felter skal laves virtuelt på Hyper-V serveren.

# Mål for kurset

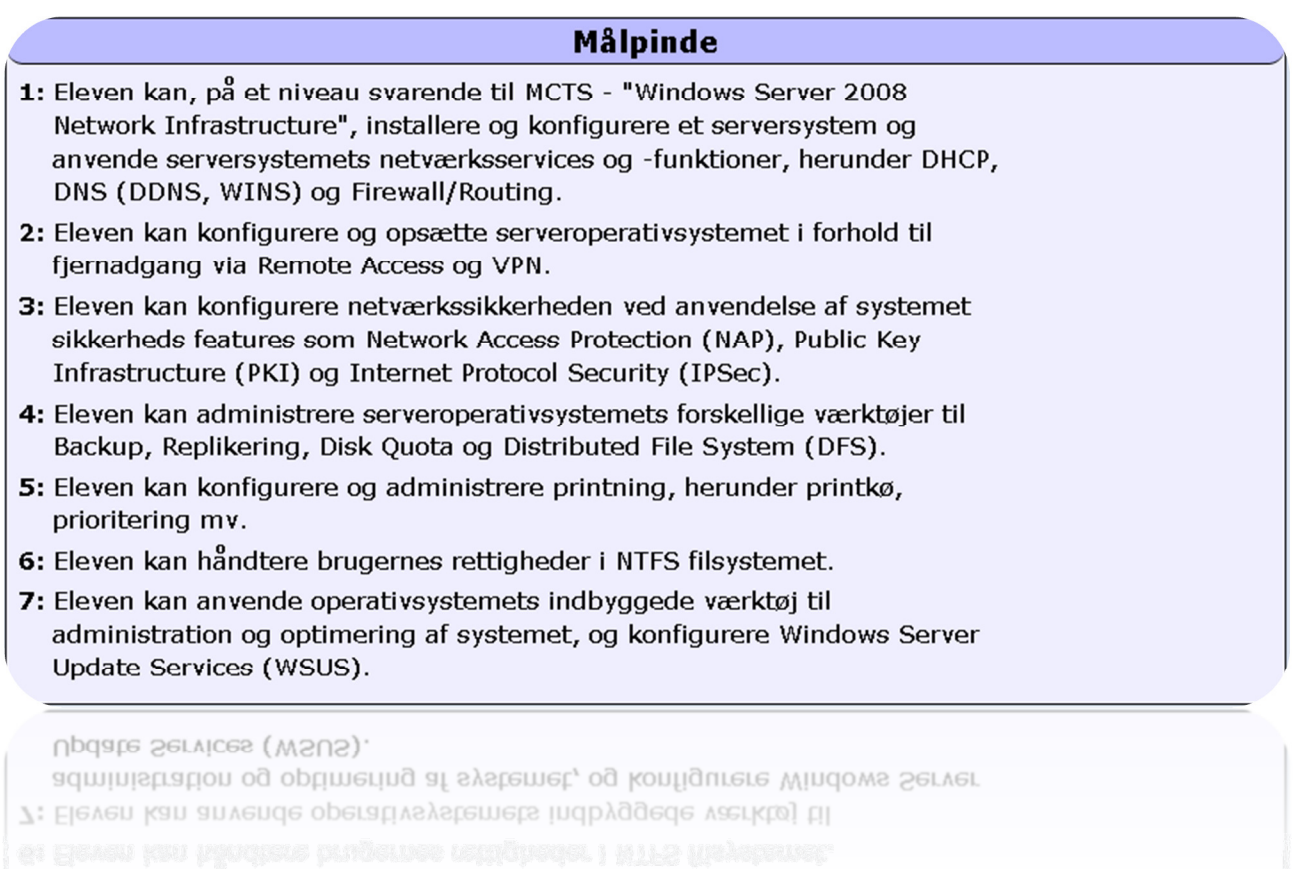

# Agenda

# Fase 1: Server introduktion & installation, Hyper-V & DNS

# **Læsning**

Før fase 2 skal du have læst / skaffet dig viden om følgende emner:

- o What are the hardware requirements for Server 2012 R2?
- o Which differences are there between the Server 2012 R2 editions?
- o What are the advantages of Server Core Edition?
- o How do you install Server 2012 R2?
- o What is a DNS server?
- o How does DNS work?

Vi anbefaler at du finder informationen I den udpegede bog til kurset, en bog efter eget valg eller ved at finde informationen på technet.microsoft.com (Ofte hurtigere end bøgerne … )

#### Fase 1's praktiske opgaver

#### Forberedelser

Hver gruppe skaffer en fysisk maskine (velegnet til virtualisering – spørg underviseren), forbinder dem til det samme netværk og installerer dem med Server 2012 R2. Find evt. hjælp til installation af Server 2012 R2 i videoguide 1.3

#### **1.0 Installing Hyper-V**

In this task you must

 $\circ$  Install the Hyper-V role in Server 2012 R2 on two physical machines that will be used to virtualize servers and clients in the two sites.

#### **1.1 Configuring Hyper-V network**

In this task you must

 $\circ$  Configure the Hyper-V network with an internal LAN network and an external WAN network.

Get help in guide 1.1

#### **1.2 Configuring Hyper-V virtual hardware and Routing and Remote Access Server (RRAS)**  In this task you must

- $\circ$  Configure the virtual hardware for RRAS0x with
	- o Name:Gx-RRAS0x (x is group number)
	- $\circ$  1024 MB RAM
	- o Max number of CPUs
	- $\circ$  2 network adapters connected to the virtual LAN and WAN switches respectively
	- o 1 harddisk 40 GB
	- o Copy Server 2012 R2 ISO from \\172.16.4.88\Share\$ and mount it in the virtual DVD drive

Get help in guide 1.2

# Serverteknologi I – Project task list

# **1.3 Installation of Server 2012 R2 on the virtuel Hyper-V machine and basic setup**

In this task you must

- o Install Server 2012 R2 on the server Gx-RRAS0x
	- o Password: **Password1**

Get help in guide 1.3

#### **1.4 Basic setup**

In this task you must

- o Do basic configuration of Gx-RRAS0x in relation to the topology drawing.
	- o Hostname
	- o IP addresses
	- o Naming the network adapters in Windows

Get help in guide 1.4

## **1.5 Configuring the Hyper-V virtual hardware for the domain controller**

In this task you must

- $\circ$  Configure the virtual hardware for DC0x (x is group number)
	- o Name: **DC0x**
	- o 1024 MB RAM
	- o Max number of CPUs
	- o 1 network adapter connected to the virtual LAN switch
	- o 1 harddisk 40 GB
	- o Mount ISO with Server 2012 R2 in the virtual DVD drive

Get help in guide 1.5

## **1.6 Installation of Active Directory**

In this task you must

- o Install DC0x and do basic configuration in relation to the topology drawing
- o Primary DNS IP must be 127.0.0.1 (localhost, the server will use itself as DNS server)
- o Install Active Directory
	- o New domain in new forest: **domain.local**

Get help in guide 1.6

# Fase 2: Routing- and remote access server, NAT, site-to-site VPN & DHCP

## **Læsning**

Før fase 3 skal du have læst / skaffet dig viden om følgende emner:

- o How do you configure a DNS server?
- o How do you configure NAT on a RRAS server?
- o How do you configure site-to-site VPN an a RRAS server?
- o What is a DHCP server?
- o How do you configure a DHCP server?
- o What is Routing and Remote Access Server? (RRAS)

Vi anbefaler at du finder informationen i den udpegede bog til kurset, en bog efter eget valg eller ved at finde informationen på technet.microsoft.com (Ofte hurtigere end bøgerne … )

#### Fase 2's praktiske opgaver

#### Forberedelser

Alle opgaver fra tidligere fase skal være gennemført

#### **1.7 Gx-RRAS0x DNS configuration and member server**

In this task you must

- o Do LAN and WAN interface DNS configuration following best practice
	- o Point the primary DNS server on all interfaces to the internal DNS server

o Make Gx-RRAS0x member server of your Active Directory domain: domain.local Get help in guide 1.7

#### **1.8 Installation and configuration of Routing and Remote Access (RRAS)**

In this task you must

- o Install and configure Gx-RRAS0x as a Routing and Remote Access server with NAT
- o Prepare RRAS for client/server VPN and site-to-site VPN by installing the components
	- o (Don't do any demand-dial configuring yet)
- o Test internet connectivity from the LAN network

Success criteria: When you can ping 8.8.8.8 from DC02 with RRAS02 as your gateway. (DNS has not been configured yet so you cannot ping by name) Get help in guide 1.8

#### **2.0 Installation of workstations**

 $\circ$  In this task you must Install and configurere Klient01 and Klient02 in relation to the topology drawing

# **2.1 Installing and configuring DHCP**

In this task you must

- o Install DHCP on both DC01 and DC02 with the following configuration:
- o One scope per DHCP server, that covers the subnet of the local site
- o Exclusion of host IP 1-19.
- $\circ$  Scope options must point all DHCP clients to the local DNS server as their primary DNS and the DNS server in the opposite site as their secondary DNS server
- $\circ$  Scope options must point all DHCP clients to the local RRAS server as their default gateway

Success criteria: When the workstations in each site get their IP address from the local DHCP server (Check this with ipconfig /all) and have internet access (Check this by browsing the web) Get help in guide 2.1 (Guide shows how to configure DC01 only)

## **2.2 Configuration of Site-To-Site VPN, RRAS**

In this task you must

- $\circ$  Connect the two sites with a permanent site-to-site VPN connection
- $\circ$  The connection must be encrypted with PPTP and must be authenticated with EAP-MS-CHAPv2

Get help in guide 2.2

#### **2.3 Configuration of Active Directory Sites**

In this task you must

o Create Site 1 and Site 2 in Active Directory sites and services, making two functional Active Directory sites with service localization

Get help in guide 2.3

#### **2.4 Installation of an additional domain controller and DNS server**

In this task you must

 $\circ$  Configurere DC02 as an additional domain controller and DNS server. Thereby making Active Directory and DNS redundancy

Get help in guide 2.4

#### **2.5 Configuring DHCP redundancy with the 80/20 rule**

In this task you must

- o Configure DHCP redundancy by using the 80/20 rule between DC01 and DC02
- $\circ$  Configure each RRAS server with a DHCP relay agent, that forwards the DHCP broadcast packets to the DHCP server in the opposite site

Get help in guide 2.5

# Fase 3: ACL, permissions, shares, DFS, organisational units og WSUS

# **Læsning**

Før fase 4 skal du have læst / skaffet dig viden om følgende emner:

- o What is an Access Control List (ACL) in relation to files and folders?
- o Which permissions does the various NTFS permissions give?
- o What is a shared folder?
- o Which permissions does the various share permissions give?
- o What is the relation between NTFS ACL and share ACL, when a user tries to access a network share?
- o What is Distributed File System (DFS)?
- o How do you configure DFS?
- o What are Microsoft best practices for structuring Organizational Units (OU's) in an Active Directory domain?
- o What is Windows Server Update Services? (WSUS)
- o How do you configure and use WSUS?

Vi anbefaler at du finder informationen i den udpegede bog til kurset, en bog efter eget valg eller ved at finde informationen på technet.microsoft.com (Ofte hurtigere end bøgerne … )

#### Fase 3's praktiske opgaver

#### Forberedelser

Alle opgaver fra tidligere faser skal være gennemført

#### **2.6 Structuring Active Directory OU's and creating accounts**

In this task you must

- $\circ$  Make all installed servers and workstations members of the domain. local domain if not already done (See guide 1.7 for help)
- o Make a structure in Active Directory for computer –and user accounts, that supports the following departments.
	- o Management
	- o Production
	- o Administration
	- o Sales
- o Create one user account per department– name freely
- $\circ$  Create one global group per department name after the department

 $\circ$  Add the users in each departments to the global group of each department Get help in guide 2.6

# **2.7 Installation and configuration of WSUS**

In this task you must

- o Install the server WSUS01 in relation to the topology drawing
- o Configure WSUS01 with two virtual harddisks each 40 GB
- o Make WSUS01 member of the domain.local domain.
- $\circ$  Install the WSUS role and configure all machines to use the WSUS server as their Microsoft Update server location (Using Group Policy)

**Notice:** A WSUS server performs best with a minimum of 2GB RAM.

Get help in guide 2.7.1 Hyper-V ekstra disk

Get help in guide 2.7.2 WSUS

## **2.8 Configuration of Access Management with NTFS and shares following Microsoft best practice**

In this task you must

- o Install the server FIL01 in relation to the topology drawing and with 2 virtual hard disks each 40 GB.
- o Create shares, ACL groups in Active Directory and configure permissions in relation to the below scheme and by following Microsoft best practices for Access Management.

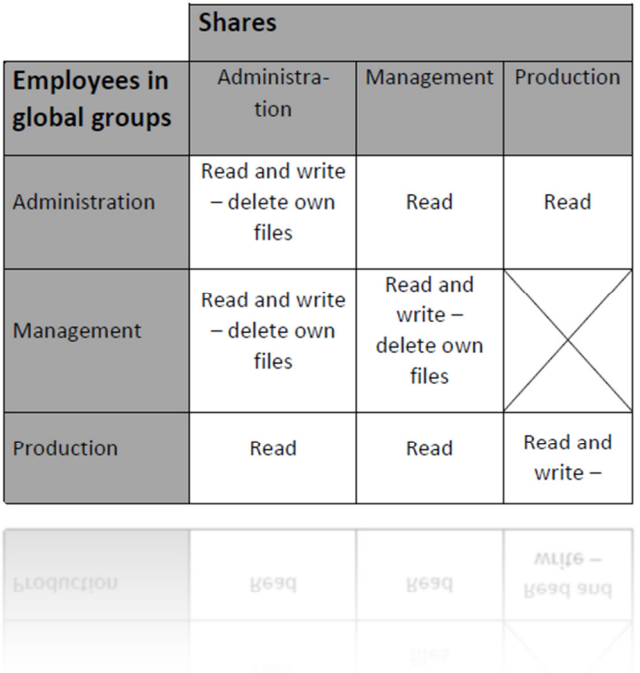

# Fase 4: Ekstra opgaver, opsamling og afslutning  $\odot$